## **NCC Digital Scholarship Workshop**

Thursday, November 15, 2018

#### Introduction to web archiving using Archive-It <https://archive-it.org/>

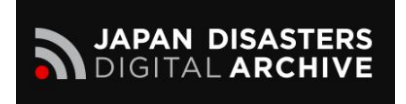

Instructor: Koko Fujita Howell Japan Disasters Digital Archive<http://jdarchive.org/en> Digital Content Lead/Web Archive Curator

## **What Archive-it can do**

It is a powerful tool to save live websites, including YouTube, which eventually disappear from the Internet at some point.

Websites usually last 1000 days to 5 years.

For example:

<http://wayback.archive-it.org/2438/20130412201108/http://crms-setagaya.jimdo.com/>

<https://crms-setagaya.jimdo.com/>

#### **Archive-It Video Curriculum – Archive-It Help Center**

Please watch these videos to understand how Archive-It works <https://support.archive-it.org/hc/en-us/articles/216489103-Archive-It-Video-Curriculum->

#### ● [Getting Started](https://support.archive-it.org/hc/en-us/articles/216489103-Archive-It-Video-Curriculum-#gettingstarted)

- [Navigating Archive-It](https://support.archive-it.org/hc/en-us/articles/216489103-Archive-It-Video-Curriculum-#gettingstartedNavigating)
- [Administrative Functions](https://support.archive-it.org/hc/en-us/articles/216489103-Archive-It-Video-Curriculum-#gettingstartedAdmin)
- o [Pre-crawl Scoping](https://support.archive-it.org/hc/en-us/articles/216489103-Archive-It-Video-Curriculum-#gettingstartedPreCrawl)
- [Test Crawls](https://support.archive-it.org/hc/en-us/articles/216489103-Archive-It-Video-Curriculum-#gettingstartedTest)
- [Post Crawl Analysis](https://support.archive-it.org/hc/en-us/articles/216489103-Archive-It-Video-Curriculum-#postcrawl)
	- o [Getting the most from your post crawl reports](https://support.archive-it.org/hc/en-us/articles/216489103-Archive-It-Video-Curriculum-#postcrawlGetTheMost)
	- [Understanding your Hosts Report](https://support.archive-it.org/hc/en-us/articles/216489103-Archive-It-Video-Curriculum-#postcrawlUnderstanding)
	- [Quality Assurance](https://support.archive-it.org/hc/en-us/articles/216489103-Archive-It-Video-Curriculum-#postcrawlQA)
- [Advanced Training Webinars](https://support.archive-it.org/hc/en-us/articles/216489103-Archive-It-Video-Curriculum-#Advanced)
	- [Advanced Scoping](https://support.archive-it.org/hc/en-us/articles/216489103-Archive-It-Video-Curriculum-#AdvancedScoping)
	- o **[Archiving Video Content](https://support.archive-it.org/hc/en-us/articles/216489103-Archive-It-Video-Curriculum-#AdvancedVideo)**
	- [Archiving Social Media](https://support.archive-it.org/hc/en-us/articles/216489103-Archive-It-Video-Curriculum-#AdvancedSocial)
	- [Advanced Quality Assurance](https://support.archive-it.org/hc/en-us/articles/216489103-Archive-It-Video-Curriculum-#AdvancedQA)
	- [Access to Archive-It Collections](https://support.archive-it.org/hc/en-us/articles/216489103-Archive-It-Video-Curriculum-#AdvancedAccess)

## **Data Budget**

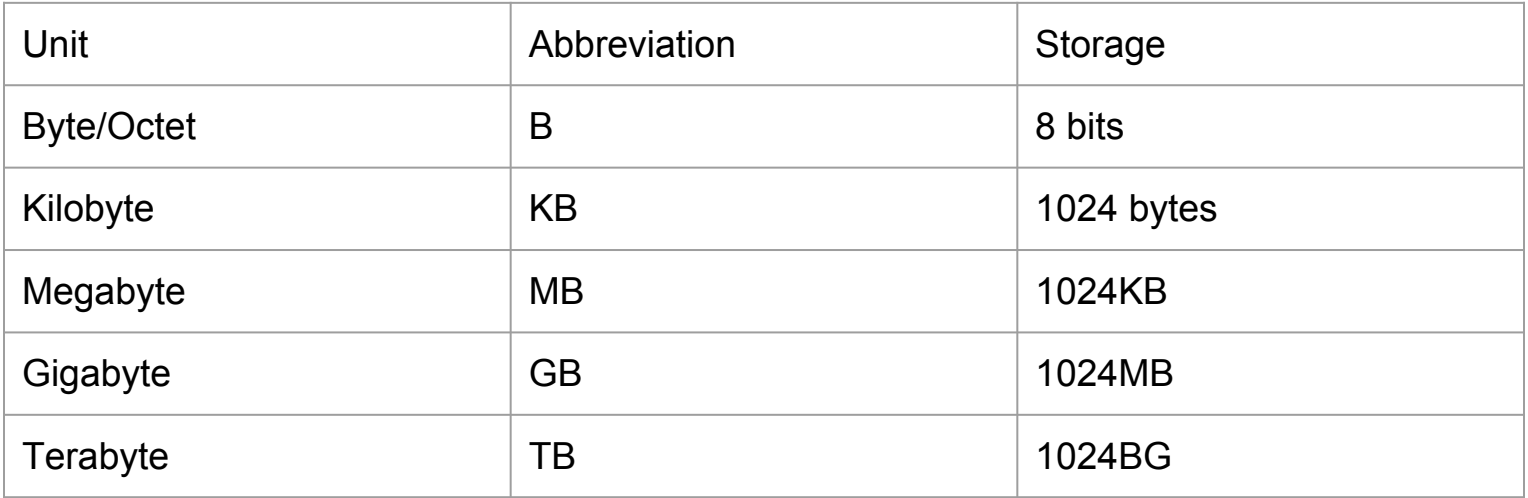

<http://m3rabc.blogspot.com/> is about 1.8GB.

<https://ameblo.jp/takahashi-photo/> is about 20~30GB

Monitor data budget usage in your account in order to prevent overspending.

<https://partner.archive-it.org/1484/collections/11371/crawl/709014/hosts>

Reference:

<https://support.archive-it.org/hc/en-us/articles/208000096-Monitor-your-data-budget->

<https://physics.nist.gov/cuu/Units/binary.html>

[https://www.kingston.com/us/flash/storage\\_chart](https://www.kingston.com/us/flash/storage_chart)

## **Tools for Archive-it**

Web Browsers: Chrome and its bookmark bar Safari is not suited because the address bar (location bar or URL bar) does not show full a URL.

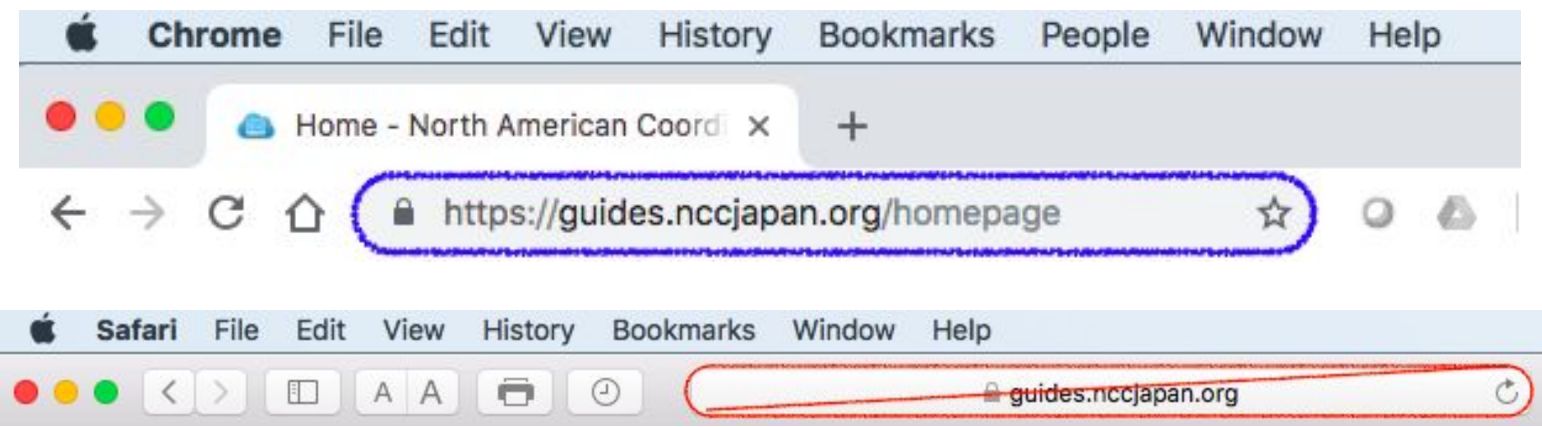

Reference:

<https://doepud.co.uk/blog/anatomy-of-a-url>

<https://support.archive-it.org/hc/en-us/community/posts/360012216926-2018-PM-in-DC-Breakout-Group-3-Collaborative-web-archiving->

## **Tools for Archive-it** (cont'd)

### Google Sheets to store your seeds (URLs)

### It is suited for

- Easy export to your Archive-it collection seed page
- Easy Quality Assurance (QA) through relatively simple programming
- Easy search function for your task
- Easy filtering system

### **A seed**

**A seed is any URL that tells the Internet Archive [web crawler](https://en.wikipedia.org/wiki/Web_crawler) to capture information on the web.** 

**Examples of seeds**

- **● an entire website (domain): <http://www.soumu.go.jp/>**
	- **● a specific part (directory) of a website: [http://www.soumu.go.jp/h30\\_hokkaido\\_iburitobu/](http://www.soumu.go.jp/h30_hokkaido_iburitobu/)**
		- **● specific documents:**
		- **● Html[:http://www.soumu.go.jp/menu\\_kyotsuu/important/kinkyu01\\_000152.html](http://www.soumu.go.jp/menu_kyotsuu/important/kinkyu01_000152.html)**
		- **PDF: [http://www.soumu.go.jp/main\\_content/000573592.pdf](http://www.soumu.go.jp/main_content/000573592.pdf)**
		- **Image: [http://www.soumu.go.jp/main\\_content/000000014.gif](http://www.soumu.go.jp/main_content/000000014.gif)**
		- **● CSS: [http://www.soumu.go.jp/main\\_content/aly.css](http://www.soumu.go.jp/main_content/aly.css)**
		- **● etc**

**References**

**<https://support.archive-it.org/hc/en-us/articles/208331753-How-to-select-seeds-#What-exactly-is-a-seed> <https://en.wikipedia.org/wiki/Heritrix> [https://en.wikipedia.org/wiki/Web\\_archiving](https://en.wikipedia.org/wiki/Web_archiving)** Slide 7

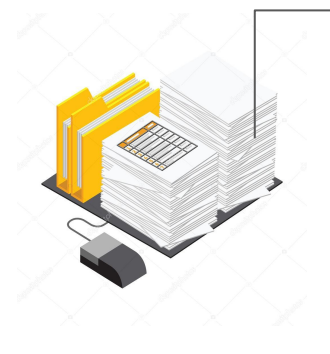

## **Scope**

・Scope is what the crawler will capture and what it won't.

・Scoping refers to options for telling the crawler how much or how little of a seed to capture.

・Archive-It includes default scopes and seed- and collection-level scoping options

Reference:

[https://support.archive-it.org/hc/en-us/articles/216489103-Archive-It-Video-Curriculum](https://support.archive-it.org/hc/en-us/articles/216489103-Archive-It-Video-Curriculum-)<https://support.archive-it.org/hc/en-us/articles/208111686-Glossary-of-Archive-It-and-Web-Archiving-Terms> <https://support.archive-it.org/hc/en-us/articles/208332843-Assign-and-edit-a-seed-type->

## **Scope (cont'd)**

**You have to determine which scope needed for needs**.

The crawler can capture your seed URL and links within the seed site when you set the scope for your crawl.

#### **Archive-it default scoping rules**

- **Standard**: the crawler can capture URLs which have the same domain of the website
- **Standard +**: the crawler can capture URLs which have the same domain of the website and one page of external links
- **One page:** the crawler can capture in one page of a website
- **One page +**: the crawler can capture in one page of a website and the external links.

Reference:

[https://support.archive-it.org/hc/en-us/articles/208332843-Assign-and-edit-a-seed-type](https://support.archive-it.org/hc/en-us/articles/208332843-Assign-and-edit-a-seed-type-)<https://support.archive-it.org/hc/en-us/articles/208001076-How-our-crawler-determines-scope>

## **Pre-crawl Scoping**

Determining scope of crawl for your selected seedURL(s)

**an entire website**:<http://sada.la.coocan.jp/>

Link:<https://takeshiro.net/> is **not in scope** (domain is different from the example URL above)

Link:<http://www.mctv.ne.jp/~takase/index.htm> is **not in scope** (domain is from the example URL above)

Link:<http://sada.la.coocan.jp/ta/ansei/tkhp02.htm> is **in scope** (domain is the same as the example URL above) Embedded image:<http://sada.la.coocan.jp/taketiti.JPG>is **in scope** (domain is the same as the example URL above)

**References:**

<http://wayback.archive-it.org/11371-test/20181109103249/http://sada.la.coocan.jp/> <https://support.archive-it.org/hc/en-us/articles/208001076-How-our-crawler-determines-scope> <https://support.archive-it.org/hc/en-us/sections/201864583-Scoping-Crawls> <https://support.archive-it.org/hc/en-us/articles/360015086931-Modify-your-collection-or-seed-scope>

Slide 10

## **Pre-crawl Scoping (cont'd)**

Determining scope of crawl for your selected seedURL(s)

**10 Not Secure (sada.la.coocan.jp Domain:http://sada.la.coocan.jp/** 

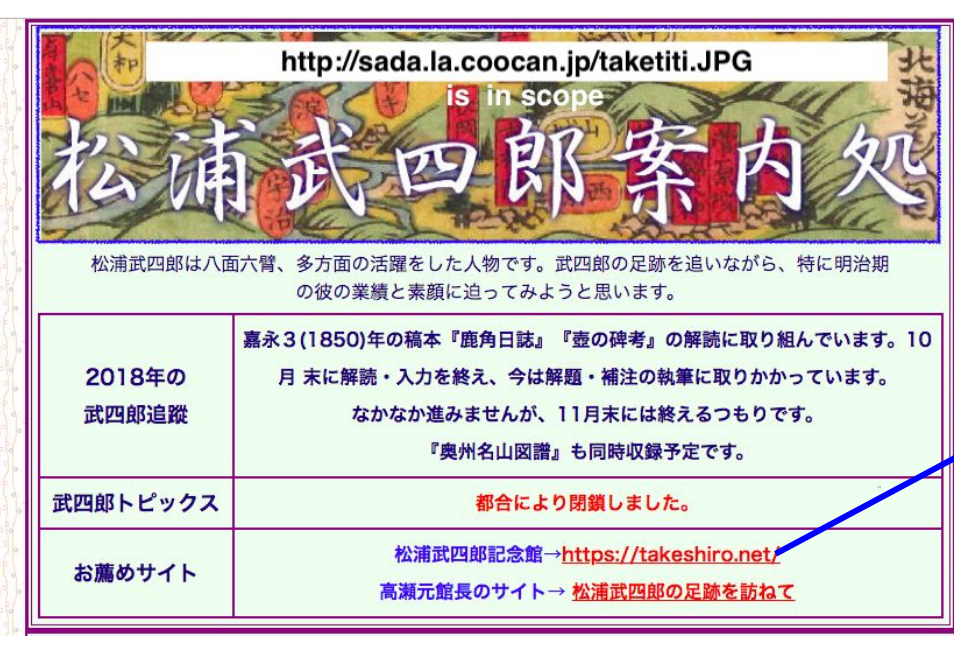

<http://www.mctv.ne.jp/~takase/index.htm> **Not in scope**

#### **Adding Scope Rules to the collection and seed scope rule pages**

**Some seeds need to scope to capture images and block unwanted advertisements and videos. Do Test Crawls!( do not cost data budget unless you save the data)**

#### <https://ameblo.jp/311hokenshi/>

Needs special scope rule in order to capture images <https://ameblo.jp/311hokenshi/image> [https://stat.ameba.jp/user\\_images/](https://stat.ameba.jp/user_images/)

#### **Block images**

S0.2mdn.net Tpc.googlesyndication.com

Result of capture [http://wayback.archive-it.org/7472/20180524145206/](http://wayback.archive-it.org/7472/20180524145206/https://ameblo.jp/311hokenshi/) [https://ameblo.jp/311hokenshi/](http://wayback.archive-it.org/7472/20180524145206/https://ameblo.jp/311hokenshi/)

#### Reference:

[https://support.archive-it.org/hc/en-us/articles/208001106-Expand-t](https://support.archive-it.org/hc/en-us/articles/208001106-Expand-the-scope-of-your-crawl) [he-scope-of-your-crawl](https://support.archive-it.org/hc/en-us/articles/208001106-Expand-the-scope-of-your-crawl) Slide 12

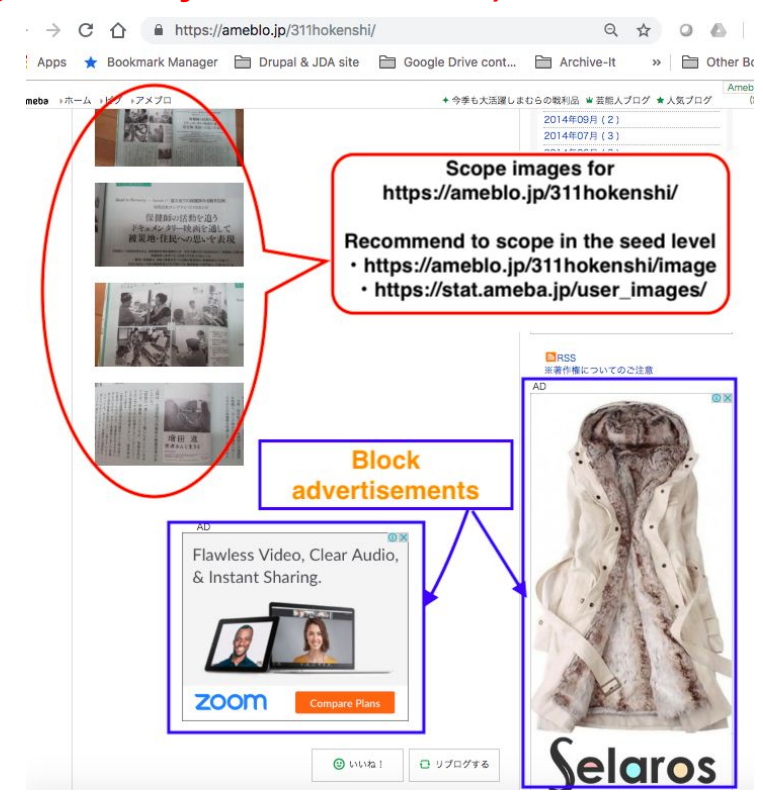

### Selecting seeds

#### https://partner.archive-it.org/1484/collections/7472/crawl/647275/seeds

#### 発行物・提言書|NGOを支援するNGO 国際協力NGOセンター(JANIC) [http://wayback.archive-it.org/7472/20180716055132/http://janic.org/activ/eart](http://wayback.archive-it.org/7472/20180716055132/http://janic.org/activ/earthquake/issue/index.php) [hquake/issue/index.php](http://wayback.archive-it.org/7472/20180716055132/http://janic.org/activ/earthquake/issue/index.php)

Seed:<http://janic.org/activ/earthquake/issue/index.php> Scope  $\rightarrow$  One page + Links within the web page [http://www.janic.org/MT/img/activity/JANIC\\_fukushima\\_kiroku.pdf](http://www.janic.org/MT/img/activity/JANIC_fukushima_kiroku.pdf) [http://www.janic.org/MT/img/activity/ngo\\_recommendation.pdf](http://www.janic.org/MT/img/activity/ngo_recommendation.pdf) [http://www.janic.org/MT/img/activity/positionpaper\\_nuclear.pdf](http://www.janic.org/MT/img/activity/positionpaper_nuclear.pdf) [http://www.janic.org/MT/img/activity/statement\\_oda\\_japanearthquake.pdf](http://www.janic.org/MT/img/activity/statement_oda_japanearthquake.pdf) [https://www.janic.org/MT/img/activity/JANIC\\_fukushima\\_kiroku.pdf](https://www.janic.org/MT/img/activity/JANIC_fukushima_kiroku.pdf) <http://kodomira.com/news/HSK-release-all.html> <http://www.shinhyoron.co.jp/978-4-7948-0913-1.html>

**Links are not in scope**: (Links below have **different directory** from [http://janic.org/activ/earthquake/issue/\)](http://janic.org/activ/earthquake/issue/index.php)

You can also submit link URLs as separate seeds as One page/once (option private setting).

Google Drive cont... E Archive-It 1484 27472 A 7472IIA wavback A 2438 I IA Wavbac... collected at the request of Reischauer Institute of Japanese Studies, Harvard University using Archive-It. This page was captured on 5 apan Disaster Archive collection. The information on this web page may be out of date. See All versions of this archived page. Metadata ♪ 音声ブラウザのご利用 文字サイズ 大 黒室 小 English **NIC** NGOを支援するNGO ナイトマップ!お問い会わせ!各級団体ログイン 協力NGOセンター(JANIC) 客付·入会のお願い あなたができること NGOをもっと知ろう JANIC会員になるには JANICからのお知らせ **IANICの活動** 東日本大震災 国際協力NGOの被災地支援 > 発行物·提言書 ■ ツイート 発行物·提言書 ANICの活動 発行物·提言書 策提言と調査研究 東日本大震災 市民社会による支援活動 GOの理解促進と各組織との連携 同レビュー事業検証結果報告書~国際協力NGOの視点から~ GOの能力強化と社会的責任向上 英語 2014年5月26日発行 PDF: 2014年10月27日発行 PDF: 日本大震災国際協力NGOの被災地支援 9,184KB 4.76MB 2からの新着情報 GO情報掲示板 田住川 トが絵面できる GOダイレクトリー **O BRATILOUM** NGOサポート募金 世界は、きっと、変えられる。 別冊資料集 (PDF: 1,759KB)

wavback.archive-it.org/7472/20180716055132/http://janic.org/activ/earthquake/issue/index.php

• 別冊資料集マニュアル (PDF: 685KB)

Slide 13

**......** 

## **Seed scope rule (PDFs)**

#### When you would like to capture pdfs within a web page you can also add scope rule and do patch crawl after the initial crawl

2011年度:日調連会報:出版物のご紹介:日本土地家屋調査士会連合会の活 動【日本土地家屋調査士会連合会】

<http://www.chosashi.or.jp/activity/publications/kaiho/kaiho2011.html>

Seed level scope

<http://www.chosashi.or.jp/activity/publications/kaiho/img/kaihou>

Or do patch crawl for this page [http://wayback.archive-it.org/7472/20181022125137/http://www.chosas](http://wayback.archive-it.org/7472/20181022125137/http://www.chosashi.or.jp/activity/publications/kaiho/kaiho2011.html) [hi.or.jp/activity/publications/kaiho/kaiho2011.html](http://wayback.archive-it.org/7472/20181022125137/http://www.chosashi.or.jp/activity/publications/kaiho/kaiho2011.html)

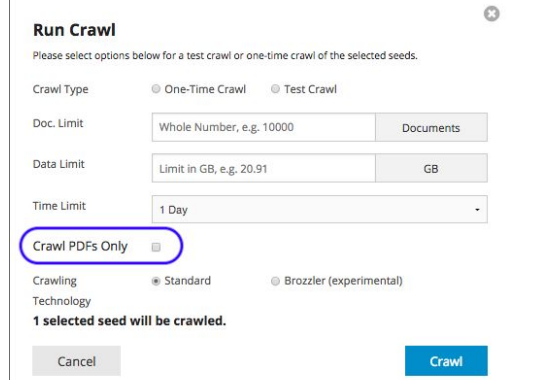

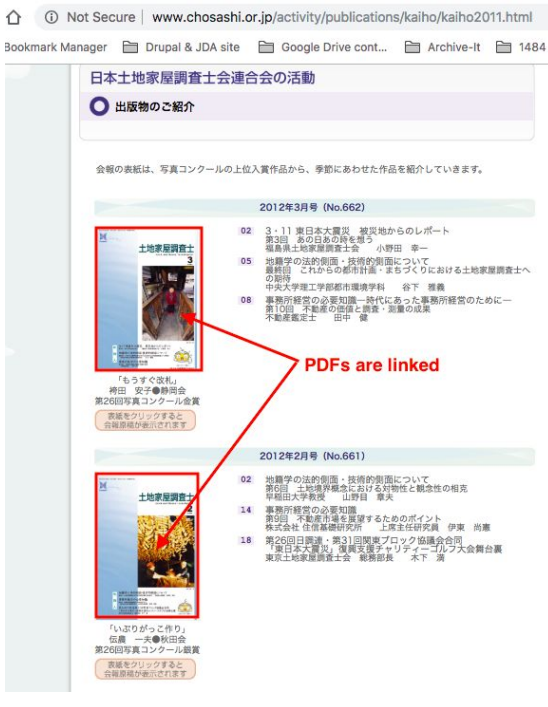

Slide 14

## **Seed scope rule**

The websites listed below have specific scoping rules.

### **Facebook, Twitter, Instagram, Wix and Wixsite base website, Blogspot, & YouTube videos**

**Please read the page**

### **d**

**Reference:**

https://support.archive-it.org/hc/en-us/sections/201841373-Scoping-crawls-for-specific-types-of-sites

#### **How to look at Archive-it account and collection pages**

Examples: <https://partner.archive-it.org/1484> <https://partner.archive-it.org/1484/collections/11371>

**NCCworkshop111518** has the account number 1484 following the domain <https://partner.archive-it.org/>

You have to login to get your account URL When you subscribe, you get your account page with specific number https://partner.archive-it.org/xxxx

When you make collection you also get another specific number following /xxxx/collections/ https://partner.archive-it.org/xxxx/collections/++++

## **Archive-it collection pages**

**Frequently visited pages**

Seeds: add seed URL <https://partner.archive-it.org/1484/collections/11371/seeds>

Crawls: see non-test crawl and patch crawl results through Crawl IDs <https://partner.archive-it.org/1484/collections/11371/crawls>

Collection Scope: add collection scope rules throughout the collection. <https://partner.archive-it.org/1484/collections/11371/scope>

Wayback QA: find missing URLs for crawl patch. Usually URLs listed in the page are found Under Queued or Out of Scope column in a host page within the Crawl ID page <https://partner.archive-it.org/1484/collections/11371/qa>

### **Test crawl results**

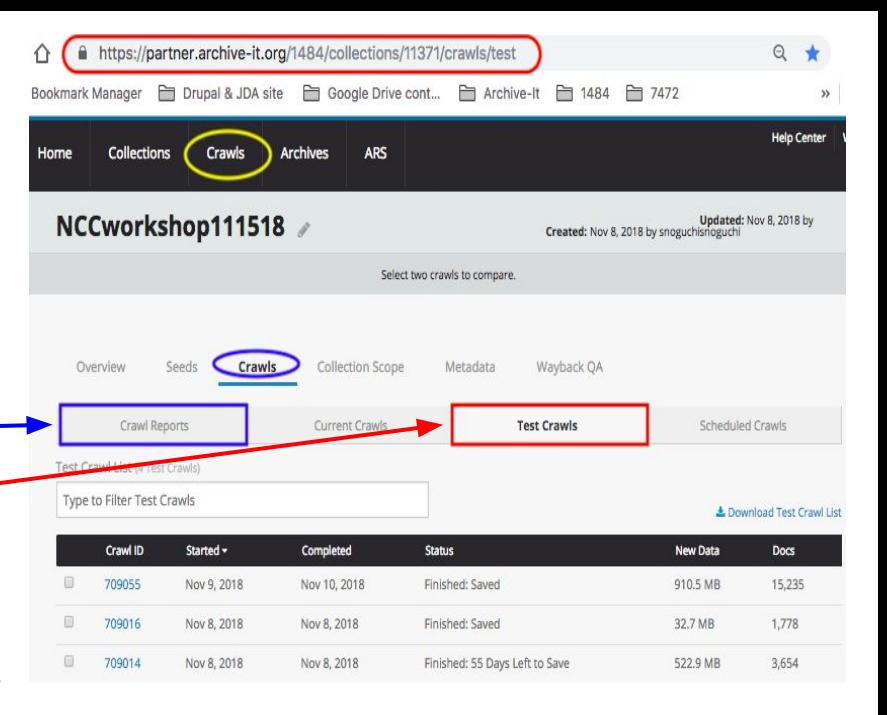

- ・Test crawl results are available only through "**Crawl Reports"**. <https://partner.archive-it.org/1484/collections/11371/crawls>
- **Go to crawl page and click "Test crawls" among horizontal** navigation menus,

<https://partner.archive-it.org/1484/collections/11371/crawls/test>

- ・Click test crawl id number, then the crawl overview page opens.
- ・Then, click "seed" to see your seed lists.
- ・Then, click under Wayback links.

You have to click many times to get test crawl results, so I recommend that you make a crawl report spreadsheet on your own.

#### **Crawl report table using Google Sheets (option)**

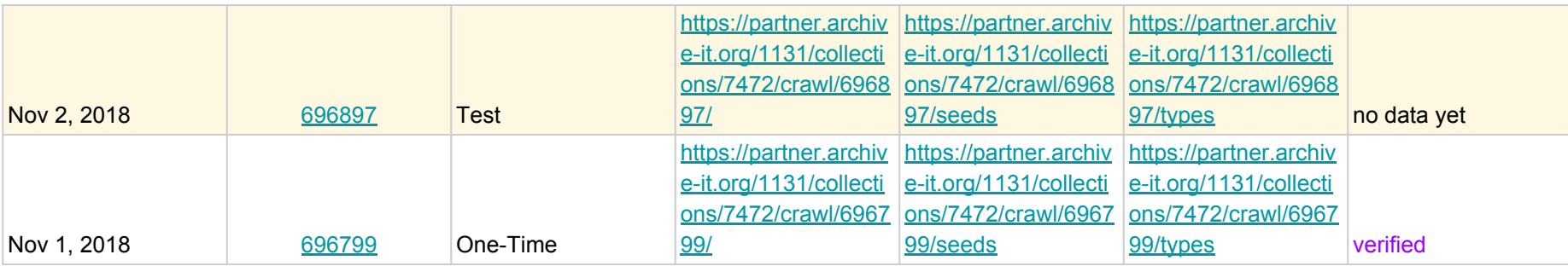

#### Note: you have to program the google sheet to open the desired page

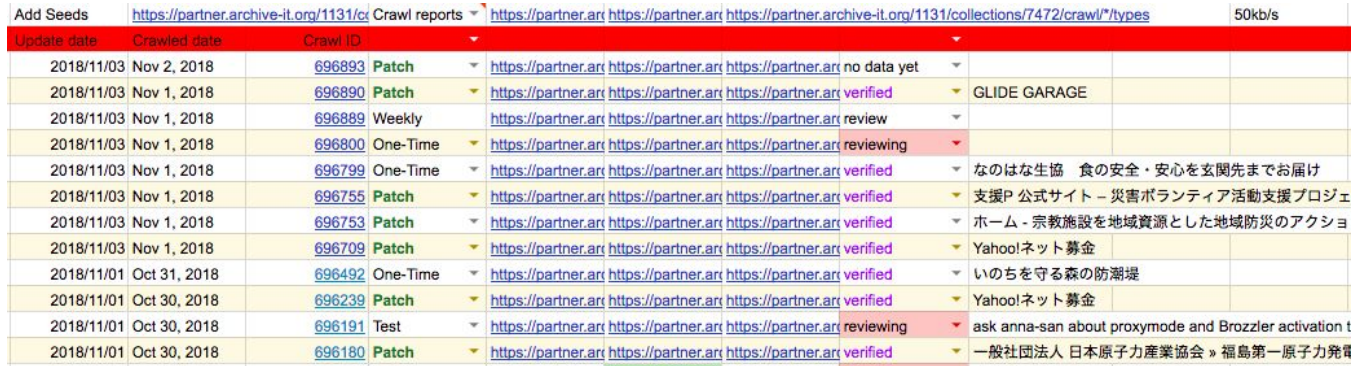

## **Unfortunate results**

#### **Incomplete capture examples**

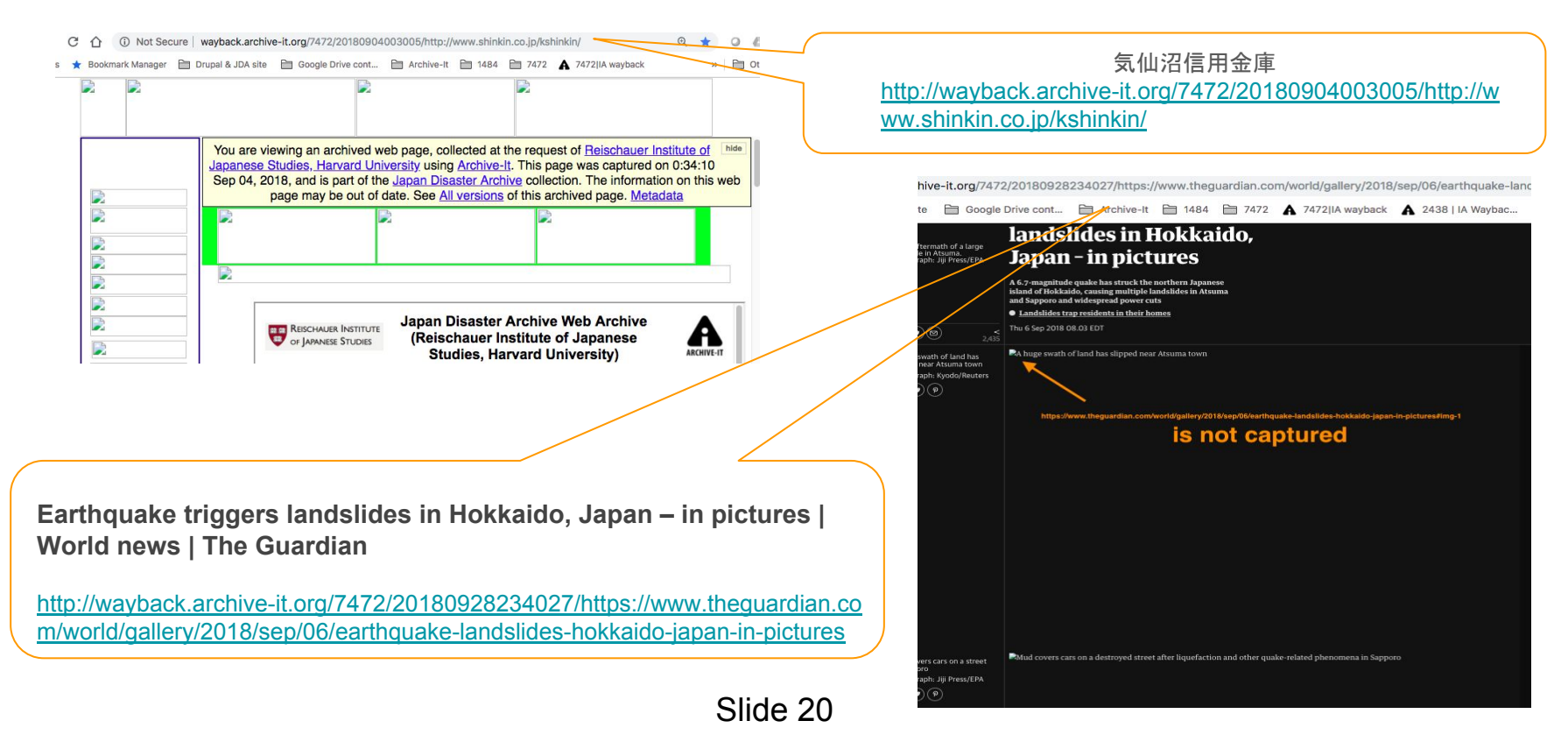

### **Unfortunate results & the Wayback calendar page**

**(Blocked by robots)**

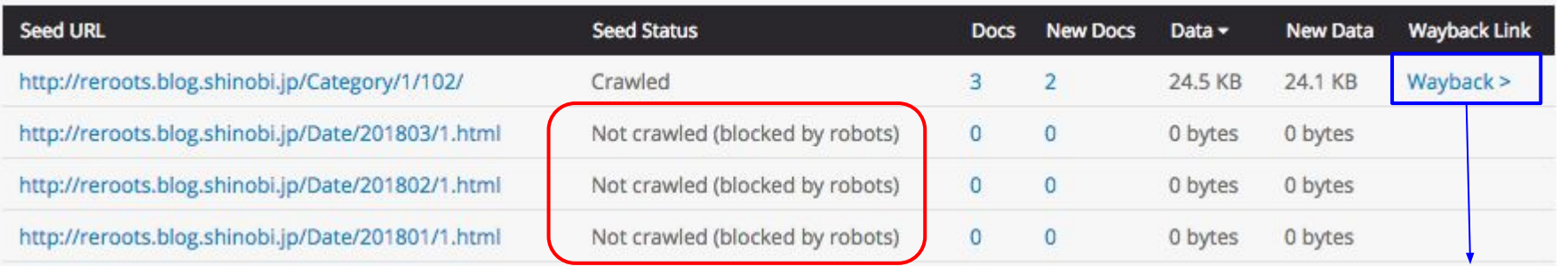

Slide21

**Wayback>** is connected to the URL's calendar page, which shows the URL's captured dates.

http://wayback.archive-it.org/7472/\*/http://reroots.blog.shinobi.jp/Category/1/

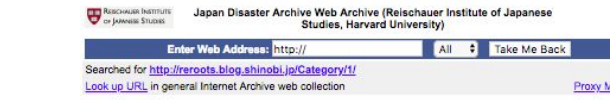

#### \* denotes when page was updated

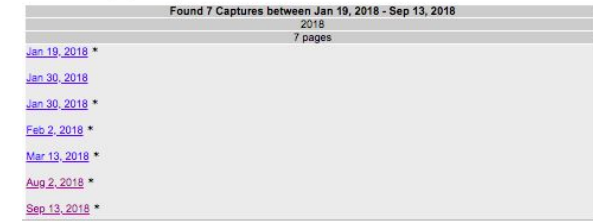

 $\mathbf{A}$ 

de He

#### Unblock the domain in the collection or seed scope pages

Reference:

https://support.archive-it.org/hc/en-us/articles/208001096-Avoid-robots-txt-exclusions

### The Main Point of This Presentation

Prior to Final Crawl

- Check your seed formatting (how a web page is constructed).
- Consider your seed types and decide the scopes: Standard, Standard +, One Page, One Page +
- Do Test crawls

(Test crawls do not use up the data budget unless you save the data)

- Check the test crawls and add scoping rules (collection- and seed-level scoping) if necessary. (Before you try to do a second test crawl for the same seed, I recommend that you delete the test crawl previously done.)
- Do the actual crawl for the seed.

#### Introduction to web archiving using Archive-It

Instructor: Koko Fujita Howell Japan Disasters Digital Archive<http://jdarchive.org/en> Digital Content Lead/Web Archive Curator

# Thank you

#### Time for the Archive-it experience!